**МИНИСТЕРСТВО НАУКИ И ВЫСШЕГО ОБРАЗОВАНИЯ РФ ВСЕРОССИЙСКАЯ ГРУППА ТЕОРИИ ИНФОРМАЦИИ IEEE АКАДЕМИЯ ИНФОРМАТИЗАЦИИ ОБРАЗОВАНИЯ ПЕНЗЕНСКИЙ ГОСУДАРСТВЕННЫЙ УНИВЕРСИТЕТ ООО «ОТКРЫТЫЕ РЕШЕНИЯ» ОБЩЕСТВО «ЗНАНИЕ» РОССИИ ПРИВОЛЖСКИЙ ДОМ ЗНАНИЙ**

*XXII Международная научно-техническая конференция*

## **ПРОБЛЕМЫ ИНФОРМАТИКИ В ОБРАЗОВАНИИ, УПРАВЛЕНИИ, ЭКОНОМИКЕ И ТЕХНИКЕ**

*Сборник статей*

*Декабрь 2022 г.*

Пенза

УДК 004 ББК 32.81я43+74.263.2+65.050.2я43 П781

### **ПРОБЛЕМЫ ИНФОРМАТИКИ В ОБРАЗОВАНИИ,** П781 **УПРАВЛЕНИИ, ЭКОНОМИКЕ И ТЕХНИКЕ :**

сборник статей XXII Международной научно-технической конференции. – Пенза: Приволжский Дом знаний, 2022. – 356 с.

ISBN 978-5-8356-1800-2 ISSN 2311-0406

**Под редакцией** *В.И. Горбаченко,* доктора технических наук, профессора; *В.В. Дрождина,* кандидата технических наук, профессора

Информация об опубликованных статьях предоставлена в систему Российского индекса научного цитирования (РИНЦ) по договору № 573-03/2014К от 18.03.2014.

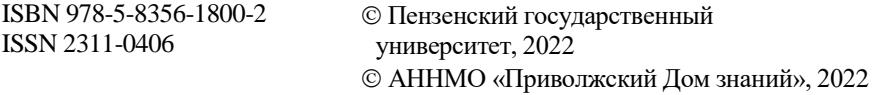

*XXII International scientific and technical conference*

# **PROBLEMS OF INFORMATICS IN EDUCATION, MANAGEMENT, ECONOMICS AND TECHNICS**

*December, 2022*

Penza

6. Правила стрельбы и управления огнем артиллерии. Дивизион, батарея, взвод, орудие (ПС и УО - 96). Часть 1. – М.: Воениздат, 1996.

#### Хянжин Евгений Вячеслявович

Военная акалемия материально-технического обеспечения им. генерала армии А.В. Хрулева, филиал в г. Пензе, Россия

#### Khanzin<sub>E.V.</sub>

**Military Academy Logistics** them. Army General A.V. Khruleva. branch in Penza, Russia

УДК 004.9 **ГРНТИ 143507** 

#### РАЗРАБОТКА ВНЕШНИХ КОМПОНЕНТ 1С С ИСПОЛЬЗОВАНИЕМ NATIVE API

А. П. Шутков. Н. Г. Яковлева

#### DEVELOPMENT OF EXTERNAL COMPONENTS 1C **USING NATIVE API**

A. P. Shutkov, N. G. Yakovleva

Аннотация. Рассматриваются методы создания внешних компонент на базе 1С: Предприятие 8 с использованием Native API на примере разработки компоненты сбора данных от подключаемого оборудования по СОМпорта.

Ключевые слова: 1С Предприятие, внешние компоненты, Arduino, Native API.

Abstract. Methods for creating external components based on 1C: Enterprise 8 using the Native API are considered using the example of developing a component for collecting data from connected equipment via a COM port.

Key words: 1C Enterprise, external components, Arduino, Native API.

Платформа 1С 8.3 предназначена для решения широкого спектра задач автоматизации организационной деятельности, предоставляя широкие возможности настройки системы на особенности обработки информации в заданных условиях. Однако в ряде случаев встроенного функционала не достаточно для решения поставленных задач, тогда разработчикам приходится прибегать к механизму внешних компонент, которые могут быть подключены как к серверу приложения 1С: Предприятия, так и клиентским приложениям, в т.ч. и веб-клиенту.

Рассматривается процесс написания компоненты получения данных от микроконтроллера Arduino посредством использования механизма NativeAPI. Использование этого механизма обосновано отсутствием поддержки технологии COM в linux-версиях дистрибутивов 1С Предприятия.

Структура кода, требования и ограничения к написанию интерфейсов механизма внешних компонент достаточно подробно представлены в официальной документации на сайте 1С [1], поэтому основное внимание сосредотачивается на описании механизма их взаимодействия с основным телом компоненты.

```
class TTYADDIN EXPORT TtvAddin : public Component
```
public:

```
const char *Version = u8"1.0.0":
```
explicitTtyAddin();

```
//наименование класса выполнения основного тела программы
std::stringextensionName() override;
```
private:

```
std::shared ptr<variant t>sample property;
```
 $\mathbf{E}$ 

```
#include "ttvaddin.h"
std::string TtvAddin::extensionName() {
```

```
// Класс, передающийсяв 1с
```

```
return "TTY";
```

```
TtyAddin::TtyAddin()
```
//УНиверсальнаятипизация

```
sample_property = std::make_shared<variant_t>();
```

```
AddProperty(L"SampleProperty", L"ОбразецСвойства", sample prop-
```
#### $<sub>ertv</sub>$ :</sub>

```
// Полный пакет регистрационных компонент
AddProperty(L"Version", L"ВерсияКомпоненты", & {
auto s = std::string(Version):returnstd::make shared<variant \triangleright (std::move(s));
\}:
ł
```

```
Передача класса в процедуры NativeAPI:
const WCHAR T *GetClassNames() {
  // Might contain multiple class names seperated by |
static char16 t cls names\Gamma = u''TT'Y'':
  return reinterpret cast<WCHAR T *>(cls names);
<sup>}</sup>
```

```
longGetClassObject(const WCHAR T *clsName, IComponentBase **pIn-
terface) {
```

```
if (!*pInterface) {
```

```
autocls name = std::u16string(reinterpret cast<const char16 t \approx <cls-
Name)):
```

```
if (cls name == u"TTY") {
       *pInterface = new TTYAddIn;
     ∤
    return (long) *pInterface:
ł
return 0:}
```

```
В качестве примера данные получаются через интерфейсы rs-232,
rs-422, rs-485. Для этого используется стандартная библиотека termios.h.
Необходимо реализовать методы «Подключения порта», «Настройки
порта», «Отключения порта», «Передачи данных», «Приёма данных». Под-
ключение и настройка реализованы одним методом ConnectPort, отключе-
ние - DisconnectPort, чтение и запись - ReadPort и SendToPort. Для обмена
данными используется стандартная функция ExternalEvent, для чего пе-
реопределяются
                   метолы
                              ExternalEvent.
                                                CleanEventBuffer
                                                                    \mathbf{u}GetEventBufferDepth.
```

```
class TTYADDIN EXPORT TtyAddin : public Component
```
ſ

```
public:
```

```
const char *Version = u8"1.0.0";
```
explicitTtyAddin();

```
// объявление инициализации порта и полключение к нему
variant tConnectPort (constvariant t&, constvariant t&);
```
//объявление отключения от порта

```
voidDisconnectPort(void):
```

```
//объявление чтения буфера порта
```

```
voidReadPort ();
```
//объявление отправки строки в порт

voidSendToPort (constvariant t&); std::stringextensionName() override; private: // переопределение унаследованных методов boolExternalEvent(conststd::string  $\&$ , const std::string  $\&$ , const std::string  $\&$ ): bool SetEventBufferDepth(long); longGetEventBufferDepth(); intserial port; // переменная для хранения дескрипторапорта structtermiostty; // структура данных настроек порта charread buf [256]; // буфер временного хранения принятых данных  $//std::string str:$ std::stringPortNameStr:// хранение пути к порту std::shared ptr<variant t>sample property; // наименование класса, которое будет передано в 1с  $\mathbf{E}$ TtyAddin::TtyAddin()  $\{$ sample\_property = std::make\_shared<variant\_t>(); AddProperty(L"SampleProperty", L"ОбразецСвойства", sample prop $er(v)$ : AddProperty(L"Version", L"ВерсияКомпоненты", [&]() { auto  $s = std::string(Version);$ returnstd::make shared<variant t>(std::move(s));  $\mathcal{E}$ : // Регистрация методов // Названия метолов в 1С и связанные с метолы классы AddMethod(L"Connect", L"ПодключитьПорт", this, &TtyAddin::ConnectPort): AddMethod(L"Disconnect", L"ОтключитьПорт", this, &TtyAddin::DisconnectPort); AddMethod(L"Read", L"ЧитатьПорт", this, &TtyAddin::ReadPort); AddMethod(L"Send", L"ОтправитьВПорт", this, &TtvAddin::SendTo-Port: // определение метода инициализации порта и подключение к нему // принимается строка пути к файлу порта и скорость порта (число)

// в случае успеха возвращается истина

variant tTtvAddin::ConnectPort (constvariant t&serialPortName, constvariant t& Baud)

пример

{ variant tres = false; //проверка на соответствие типов if (std::holds alternative<std::string>(serialPortName) && (std::holds alternative  $\langle \text{int32 } t \rangle$  (Baud)))  $\{ \text{res} = \text{true};$ //помещается ПУТЬ  $\mathbf{K}$ порту  $\, {\bf B}$ строку: "/dev/ttyACM0" PortNameStr = std::get<std::string>(serialPortName); // преобразуется в строку (массив char) и сохраняется указатель на нее const char \*PortName=PortNameStr.c str();

//открывается указанный порт для чтения и записи

//(только для чтения O RDONLY)

serial port = open(PortName, O RDWR);

if (serial port  $< 0$ ) {

throwstd::runtime error(u8"указанный порт не определен в системе"); //если открыть порт не удалось

switch (static cast<int>(std::get<int32 t>(Baud))) // в соответствии с указанной скоростью устанавливается скорость порта

```
case 1200: cfsetspeed(&tty, B1200);
             break:
case 2400: cfsetspeed (&ttv, B2400);
             break:
case 4800: cfsetspeed (&tty, B4800);
             break:
case 9600: cfsetspeed (&tty, B9600);
            break:
case 19200:cfsetspeed(&tty, B19200);
            break;
       default: res = false:throwstd::runtime_error (и8" значение скорости недопустимо");
break:
    \mathcal{E}// вводятся основные настройки
tty.c cflag& = ~PARENB; // без паритета
```

```
tty.c cflag&= \simCSTOPB; // 1 стоп бит
tty.c cflag \vert = CS8; //8 бит
```

```
tty.c cflag& = \simCRTSCTS; // без RTS/CTS аппаратного управления по-
током
     //сохраняются настройки
     if (tcsetattr(serial port, TCSANOW, &ttv) != 0)
           throwstd::runtime error(u8"невозможно сохранить настройки
порта");
     memset(&read_buf, '\0', sizeof(read_buf));//инициализируется буфер
     TtyAddin::SetEventBufferDepth(10); //устанавливается размер очереди
событий, в 1с функция описана в 1С:ИТС
        ∤
     else{ res = false:
     throwstd::runtime error(u8"метол serialSetting - неполлерживаемые
типы данных"); } //если имя порта не строка, а скорость не число
     returnres:
     //определение метода отключения от порта
     voidTtyAddin::DisconnectPort(void) //Отключается порт
     \{ close(serial port); \}//определение метода чтения буфера порта
     voidTtyAddin::ReadPort ()
     { tcflush(serial port.TCIOFLUSH); // очистка буфера порта от мусора
перед чтением
     sleen(1):
                           // ждём (секунды)
     intnum bytes = read(serial port, & read buff(), size of (read buf)):
//читаембуферпорта
     if (num bytes \leq = 0) //если -1 ошибка 0 буфер пуст
     throwstd::runtime error(u8"данные в порт не поступают");
     <sup>}</sup>
     else
                     {ExternalEvent(extensionName(),
                                                                 PortNameStr.
static_cast<std::string>(read_buf));} // выводв 1 счерезвнешнее событие
     <sup>}</sup>
     // определение метода отправки строки в порт
     voidTtyAddin::SendToPort (constvariant t& data)
     {if (std::holds alternative<std::string>(data)) // проверяется соответстви-
етипаввелённых ланных
        \{\text{std::stringdataString} = \text{std::get} \leq \text{std::string} \leq \text{data}); \text{ // } \text{mpeo6pasyer} \leq \text{B}строку
```
constehar \* msg = dataString.c str(); //*H* переводится в строку в стиле

си

write(serial port, msg, size of (msg)); // отправляется

else { throwstd::runtime error(u8"метод serialSetting - неподдерживаемые типы данных"); }

 $\mathcal{E}$ 

//переопределяются проунаследованные методы

boolTtyAddin::ExternalEvent(conststd::string &src, const std::string &msg, const std::string &data)

{ return Component::ExternalEvent( src, msg, data); }

boolTtyAddin::SetEventBufferDepth(long depth)

{ return Component::SetEventBufferDepth(depth); }

longTtyAddin::GetEventBufferDepth()

{ returnComponent::GetEventBufferDepth(); }

После этого собирается проект и производится компиляция с целью получения файла динамической библиотеки \*.so(в Windows \*.dll).

Теперь, для того чтобы платформа 1с смогла взаимодействовать с компонентой, для Linux-систем необходимо скорректировать /etc/ld.so.conf, добавив в него строки include /etc/ld.so.conf.d/ TTY.so, инициализирующая библиотеку в операционной системе, и /home/delphin/.cache/fontconfig/, /home/delphin/.cache/ TTY\_1.0/ открывающие ему доступ в кеш-дирректории и позволяющие работать со шрифтами системы.

Регистрация компоненты в операционной системе Windows происходит штатной обвязкой командной строки - regsvr32 ~\ TTY 1.0.dll

Для использования компоненты в ОС Linux, необходимо инициализировать ее в явном виде:

**&НаКлиенте** 

Процедура Подключить (Команда)

ПутьКБиблиотеке="/home/<userCatalog>/TTY 1.0/TTYAddin.so";

Полключить Внешнюю Компо-РезультатПодключения  $\quad =$ ненту(ПутьКБиблиотеке, "libextDLib", ТипВнешнейКомпоненты.Native);

Сообщить ("Компонента подключена - " + РезультатПодключения

 $);$ 

Попытка

```
Компонента = новый ("AddIn.libextDLib.TTY");
Сообщить ("Компонента создана"):
```
Исключение

Сообщить ("не удалось создать компоненту");

КонецПопытки; Попытка Компонента.ПодключитьПорт ("/dev/ttyACM0", 9600); //указан путь к файлу порта. в ОС (папка dev, файл ttyACM0) Сообщить ("Порт подключен"); Исключение Сообщить ("неудалось подключить порт"); КонецПопытки; КонецПроцедуры &НаКлиенте Процедура ПередЗакрытием(Отказ, ЗавершениеРаботы, ТекстПредупреждения, СтандартнаяОбработка)

Компонента.ОтключитьПорт();

КонецПроцедуры

&НаКлиенте Процедура Получить(Команда) Компонента.ОтправитьВПорт("e"); Компонента.ЧитатьПорт();

КонецПроцедуры

Данная процедура при инициализации выведет сообщение о статусе подключения компоненты, статусе порта, источник данных (номер порта) и выведет данные, полученные с этого порта (рисунок 1).

| 1C<br>$\equiv$<br>Конфигурация (1С:Предприятие)                       | Q Flower Ctrl+Shift+F | $\begin{array}{ccc}\n\Delta & \mathbb{O} & \mathbb{G} & \mp & - & \sigma & \times\n\end{array}$       |
|-----------------------------------------------------------------------|-----------------------|----------------------------------------------------------------------------------------------------|
| Данные                                                                |                       |                                                                                                    |
| Данные<br>$\leftarrow$ $\rightarrow$<br>52                            |                       | T<br>$\,\times\,$                                                                                     |
| $\overline{a}$<br>Создать                                             | Поиск (Ctrl+F)        | $\alpha$ .<br>$\times$<br>Euge -                                                                      |
| Подключить                                                            |                       |                                                                                                    |
| Получить                                                              |                       |                                                                                                    |
| Наименование                                                          |                       | $t$ Kon                                                                                               |
|                                                                       |                       |                                                                                                    |
|                                                                       |                       |                                                                                                    |
|                                                                       |                       |                                                                                                    |
|                                                                       |                       |                                                                                                    |
|                                                                       |                       |                                                                                                    |
|                                                                       |                       | $\mathbb{E}\left[ \begin{array}{c c} x & x \\ \hline \end{array} \right] \; \forall \; \; \mathbb{E}$ |
|                                                                       |                       |                                                                                                    |
| Сообщения:                                                            |                       | $\times$                                                                                              |
| - Компонента подключена - Да                                          |                       |                                                                                                    |
| - Компонента создана                                                  |                       |                                                                                                    |
| - Порт подключен                                                      |                       |                                                                                                    |
| - Источник - TTY Coбытие - /dev//ttyACM0 Данные - UNO received: e Nr1 |                       |                                                                                                    |
| - Источник - TTY Coбытие - /dev/ttyACM0 Данные - UNO received: e Ne2  |                       |                                                                                                    |
| (-) Текущие вызовы: 0 Накопленные вызовы: 7                           |                       |                                                                                                    |

Рис. 1. Вывод информации с Arduinoв 1с

#### Библиографический список

1. Технология создания внешних компонент // ИТС. URL: https://its.1c.ru/db/metod8dev/content/3221/hdoc (дата обращения: 12.10.2022).

#### **Шутков Андрей Павлович Яковлева Наталья Геннадьевна**

Тверской государственный технический университет, г. Тверь, Россия

**Shutkov A. Р. Yakovleva N. G.** Tver State Technical University, Tver, Russia